Computerinstellingen – dc5800 modellen Zakelijke personal computers

© Copyright 2008 Hewlett-Packard Development Company, L.P. De informatie in deze publicatie kan zonder voorafgaande kennisgeving worden gewijzigd.

Microsoft, Windows en Windows Vista zijn handelsmerken of geregistreerde handelsmerken van Microsoft Corporation in Verenigde Staten en/of andere landen.

De enige garanties die gelden voor HP producten en diensten zijn de garanties die worden beschreven in de garantievoorwaarden behorende bij deze producten en diensten. Geen enkel onderdeel van dit document mag als extra garantie worden opgevat. HP aanvaardt geen aansprakelijkheid voor technische fouten of redactionele fouten, drukfouten of weglatingen in deze publicatie.

De informatie in dit document valt onder het auteursrecht. Geen enkel deel van dit document mag worden gekopieerd, vermenigvuldigd of vertaald in een andere taal, zonder voorafgaande schriftelijke toestemming van Hewlett-Packard Company.

Computerinstellingen

Zakelijke personal computers

Eerste editie, januari 2008

Artikelnummer van document: 460194-331

## **Over deze handleiding**

Deze handleiding bevat instructies voor het gebruik van Computer Setup (Computerinstellingen). U gebruikt dit hulpprogramma om standaardinstellingen voor de computer opnieuw te configureren en te wijzigen nadat u nieuwe hardware heeft geïnstalleerd of om onderhoud uit te voeren.

- **WAARSCHUWING!** Als u de aanwijzingen na dit kopje niet opvolgt, kan dit leiden tot persoonlijk letsel of levensgevaar.
- △ VOORZICHTIG: Als u de aanwijzingen na dit kopje niet opvolgt, kan dit leiden tot beschadiging van de apparatuur of verlies van gegevens.
- **FormERKING:** Na dit kopje volgt belangrijke aanvullende informatie.

# **Inhoudsopgave**

## **Computer Setup**

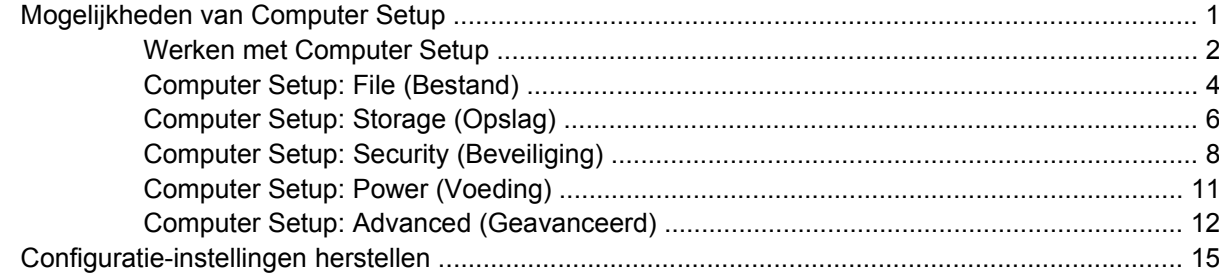

# <span id="page-6-0"></span>**Computer Setup**

# **Mogelijkheden van Computer Setup**

Met het hulpprogramma Computer Setup (Computerinstellingen) kunt u het volgende doen:

- De fabrieksinstellingen wijzigen.
- De systeemdatum en -tijd instellen.
- De systeemconfiguratie instellen, weergeven, wijzigen of controleren. U kunt onder andere instellingen wijzigen voor processor, beeldscherm, geheugen, audio, opslag, communicatie en invoerapparatuur.
- De opstartvolgorde wijzigen van schijfeenheden waarvan kan worden opgestart, zoals vaste schijven, diskettedrives, optische-schijfeenheden of USB-flashapparaten.
- Quick Boot inschakelen om snel op te starten. Quick Boot is sneller dan Full Boot, maar niet alle diagnostische tests worden uitgevoerd die tijdens een Full Boot wel worden uitgevoerd. U kunt het systeem instellen op:
	- ❑ altijd Quick Boot (standaard);
	- ❑ periodiek Full Boot (eenmaal per 1 tot 30 dagen); of
	- ❑ altijd Full Boot.
- Het weergeven van berichten over POST (Power-On Self Test, zelftest bij het opstarten) in- of uitschakelen. Als de weergave van POST-berichten is uitgeschakeld, worden de meeste POSTberichten onderdrukt, zoals de geheugentelling, de productnaam en andere berichten die niet op een fout duiden. Als er een fout optreedt tijdens de POST, wordt de fout weergegeven, ongeacht of u POST-berichten heeft in- of uitgeschakeld. Als u tijdens de POST de weergave van POSTberichten wilt inschakelen, drukt u op een willekeurige toets (behalve F1 tot en met F12).
- Een eigendomslabel instellen. Deze tekst wordt weergegeven telkens wanneer het systeem wordt ingeschakeld of opnieuw wordt opgestart.
- Het inventarisnummer of eigendomsidentificatienummer invoeren dat door uw bedrijf aan deze computer is toegekend.
- Instellen dat naar het opstartwachtwoord wordt gevraagd, zowel bij het opnieuw starten van het systeem (warme start) als bij het inschakelen van het systeem met behulp van de aan/uit-knop.
- Een instelwachtwoord definiëren dat de toegang regelt tot het hulpprogramma Computer Setup (Computerinstellingen) en de instellingen die in dit gedeelte worden beschreven.
- <span id="page-7-0"></span>Geïntegreerde I/O-functionaliteit beveiligen, waaronder de seriële poorten, USB-poorten en parallelle poorten, audio en ingebouwde netwerkadapter, zodat deze niet kunnen worden gebruikt tenzij de beveiliging wordt opgeheven.
- De mogelijkheid om op te starten vanaf verwisselbare schijfeenheden in- of uitschakelen.
- Schrijftoegang tot oudere typen diskettedrives in- en uitschakelen (indien dit door de hardware wordt ondersteund).
- Fouten in de systeemconfiguratie oplossen die wel zijn gedetecteerd, maar niet automatisch zijn verholpen tijdens POST.
- De instellingen van het door u gebruikte systeem gebruiken op andere computers door de gegevens over de systeemconfiguratie op een diskette op te slaan en naar een of meer computers over te zetten.
- Zelftests voor een bepaalde vaste schijf (ATA) uitvoeren (indien ondersteund door de schijfeenheid).
- DriveLock-beveiliging in- of uitschakelen (indien ondersteund door de schijfeenheid)

## **Werken met Computer Setup**

Het hulpprogramma Computer Setup kan alleen worden geactiveerd wanneer u de computer inschakelt of opnieuw opstart. U krijgt als volgt toegang tot Computer Setup:

- **1.** Zet de computer aan of start de computer opnieuw op. Selecteer hiervoor in Microsoft Windows **Start** > **Uitschakelen** > **Opnieuw opstarten**.
- **2.** Druk nadat de computer is ingeschakeld op F10 op het moment dat het monitorlampje groen gaat branden om Computer Setup te openen. Druk op Enter om een eventueel beginscherm over te slaan.
- **The OPMERKING:** Als u niet op het juiste moment op F10 drukt, start u de computer opnieuw op en drukt u opnieuw op F10 (maar nu op het moment dat het monitorlampje groen gaat branden) om het hulpprogramma te openen.
- **3.** Selecteer de gewenste taal in de lijst en druk op Enter.
- **4.** U ziet de vijf hoofdmenu's van Computer Setup: File (Bestand), Storage (Opslag), Security (Beveiliging), Power (Voeding) en Advanced (Geavanceerd).
- **5.** Gebruik de pijltoetsen naar links en naar rechts om naar het gewenste menu te gaan. Gebruik vervolgens de pijltoetsen omhoog en omlaag om de gewenste optie te selecteren en druk op Enter. Als u wilt teruggaan naar het beginscherm van Computer Setup, drukt u op Esc.
- **6.** Als u uw wijzigingen wilt opslaan en toepassen, selecteert u **File** (Bestand) > **Save Settings and Exit** (Instellingen opslaan en afsluiten).
	- Als u wijzigingen heeft aangebracht die u niet wilt toepassen, selecteert u **Ignore Changes and Exit** (Wijzigingen negeren en afsluiten).
	- Als u de instellingen wilt terugzetten op de fabrieksinstellingen of de eerder opgeslagen standaardinstellingen (bij bepaalde modellen), selecteert u **Apply Defaults and Exit** (Standaardinstellingen toepassen en afsluiten). Met deze optie herstelt u de originele standaardinstellingen.

**VOORZICHTIG:** Schakel de computer NOOIT uit terwijl de wijzigingen in de configuratie van Computer Setup worden opgeslagen, omdat anders het CMOS beschadigd kan raken. U kunt de computer pas veilig uitschakelen nadat u het scherm van Computer Setup heeft afgesloten.

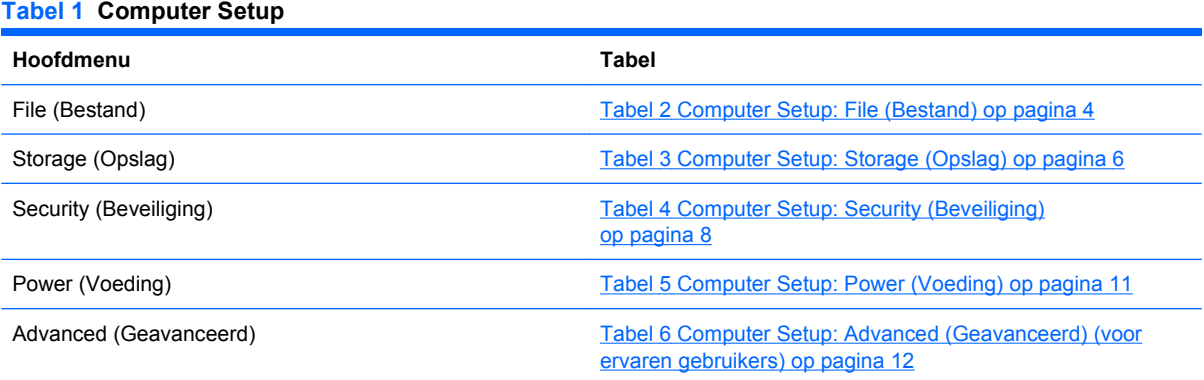

# <span id="page-9-0"></span>**Computer Setup: File (Bestand)**

**OPMERKING:** Welke opties van Computer Setup precies worden ondersteund, is mede afhankelijk van de hardwareconfiguratie.

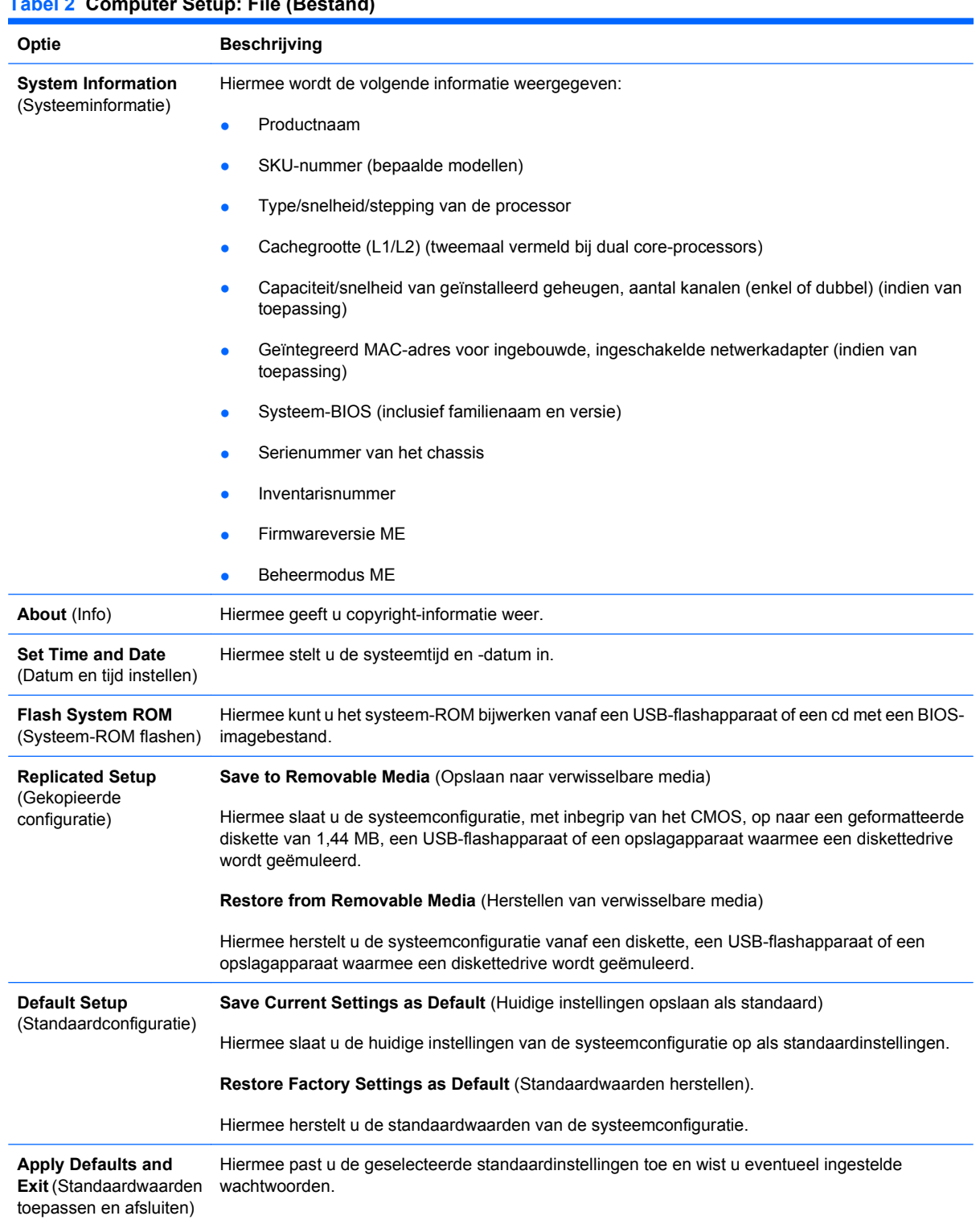

## **Tabel 2 Computer Setup: File (Bestand)**

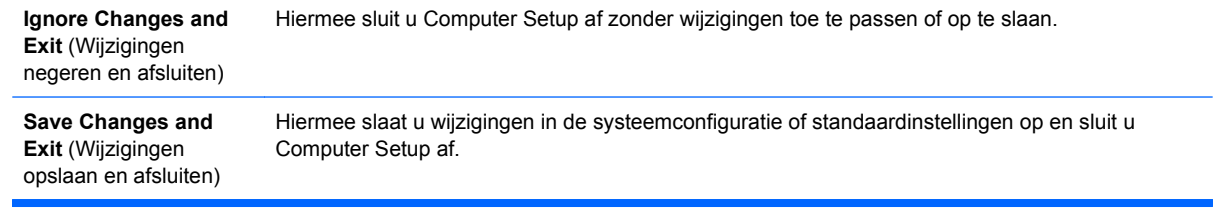

## <span id="page-11-0"></span>**Computer Setup: Storage (Opslag)**

**OPMERKING:** Welke opties van Computer Setup precies worden ondersteund, is mede afhankelijk van de hardwareconfiguratie.

# **Tabel 3 Computer Setup: Storage (Opslag)**

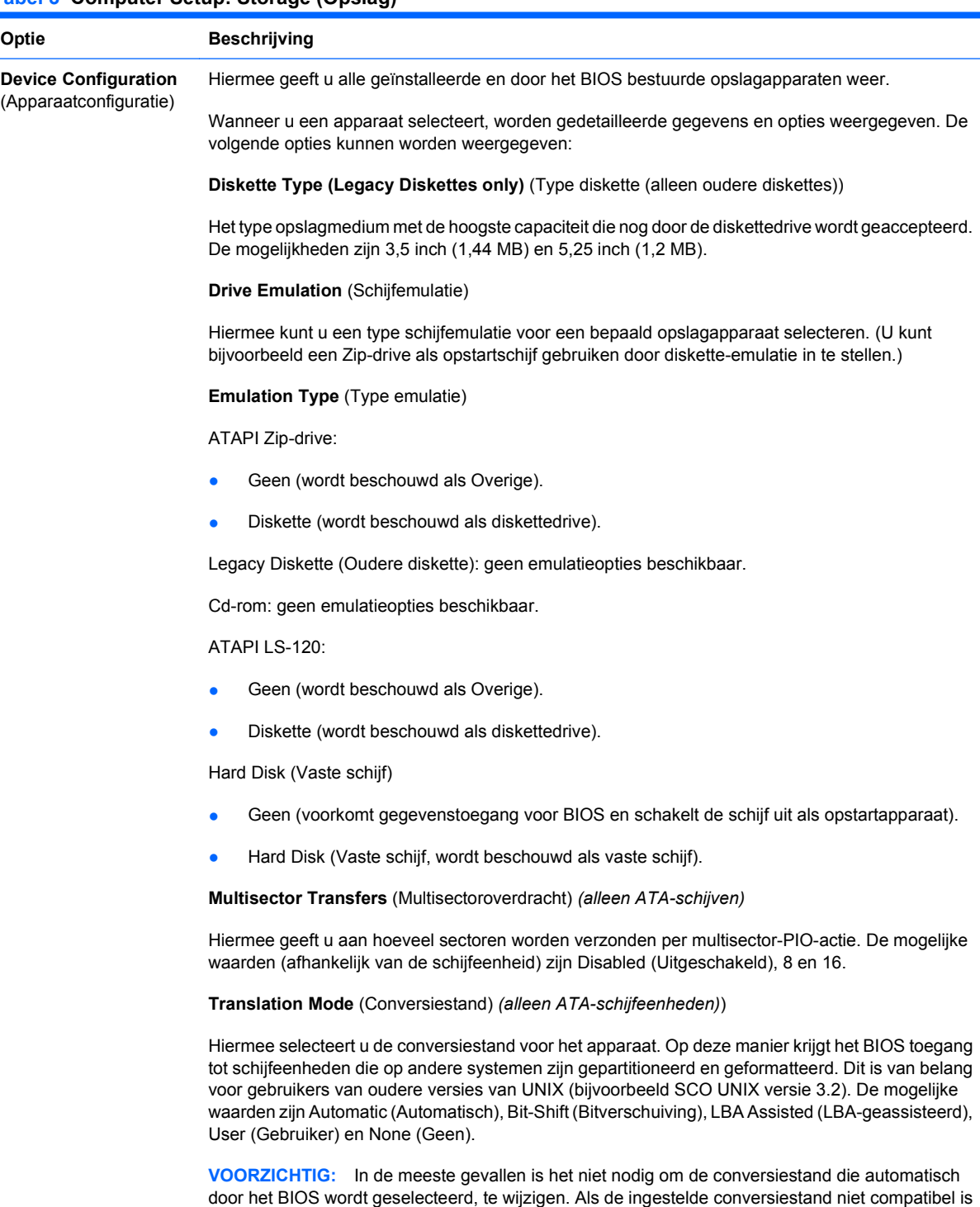

**Translation Parameters** (Conversieparameters) *(alleen ATA-schijven)*

informatie op de schijfeenheid niet toegankelijk.

met de stand die actief was toen de schijfeenheid werd gepartitioneerd en geformatteerd, is de

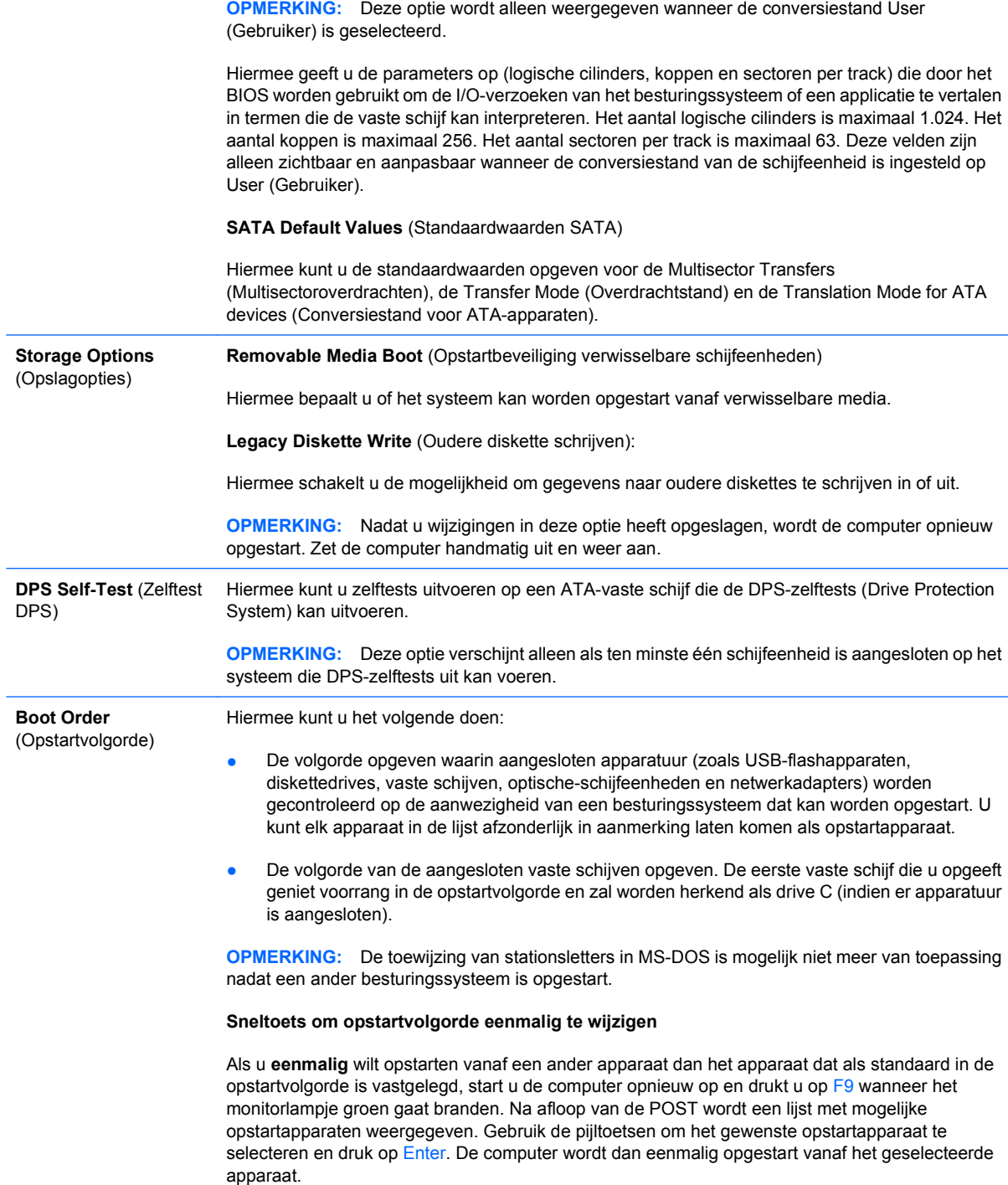

# <span id="page-13-0"></span>**Computer Setup: Security (Beveiliging)**

**OPMERKING:** Welke opties van Computer Setup precies worden ondersteund, is mede afhankelijk van de hardwareconfiguratie.

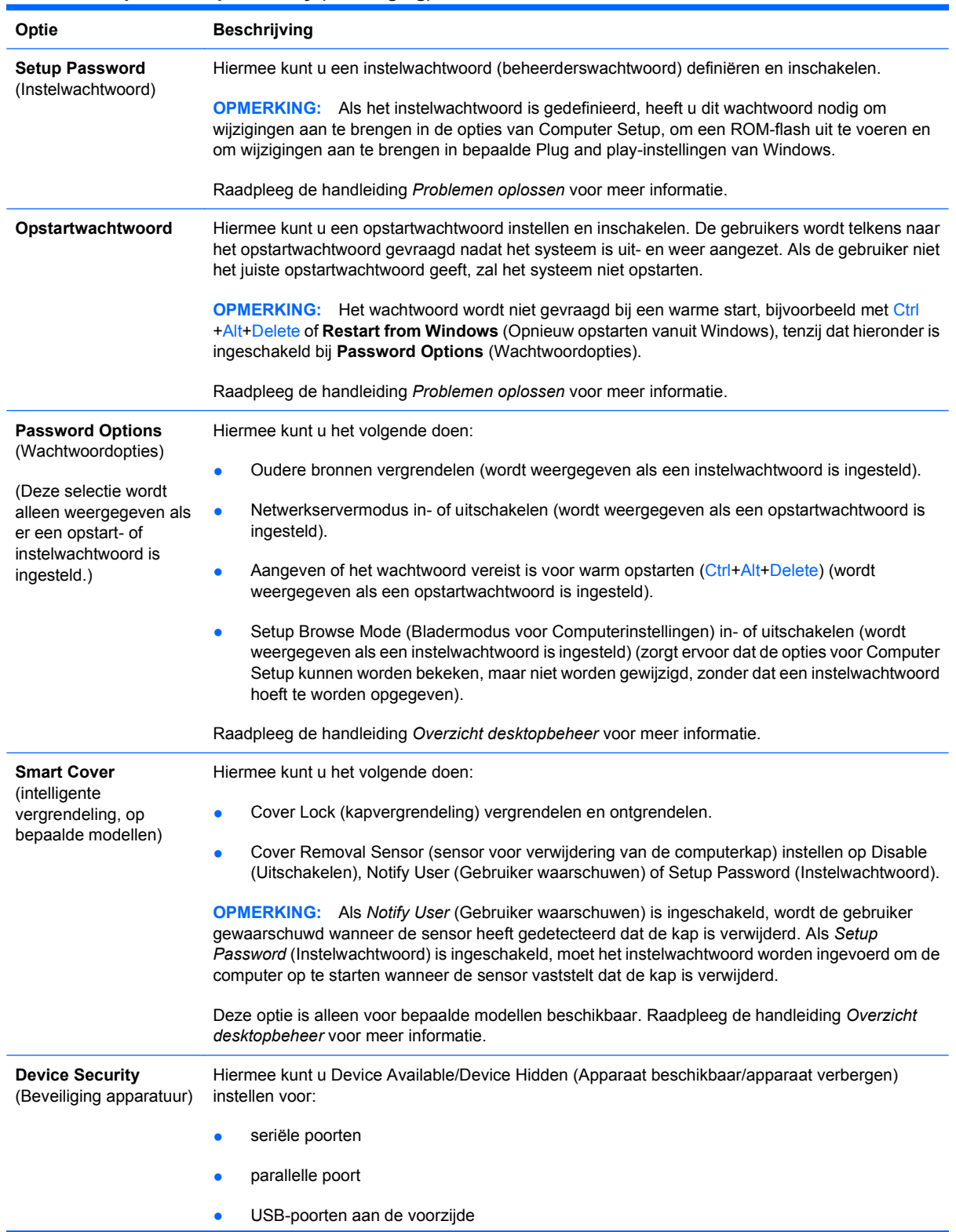

#### **Tabel 4 Computer Setup: Security (Beveiliging)**

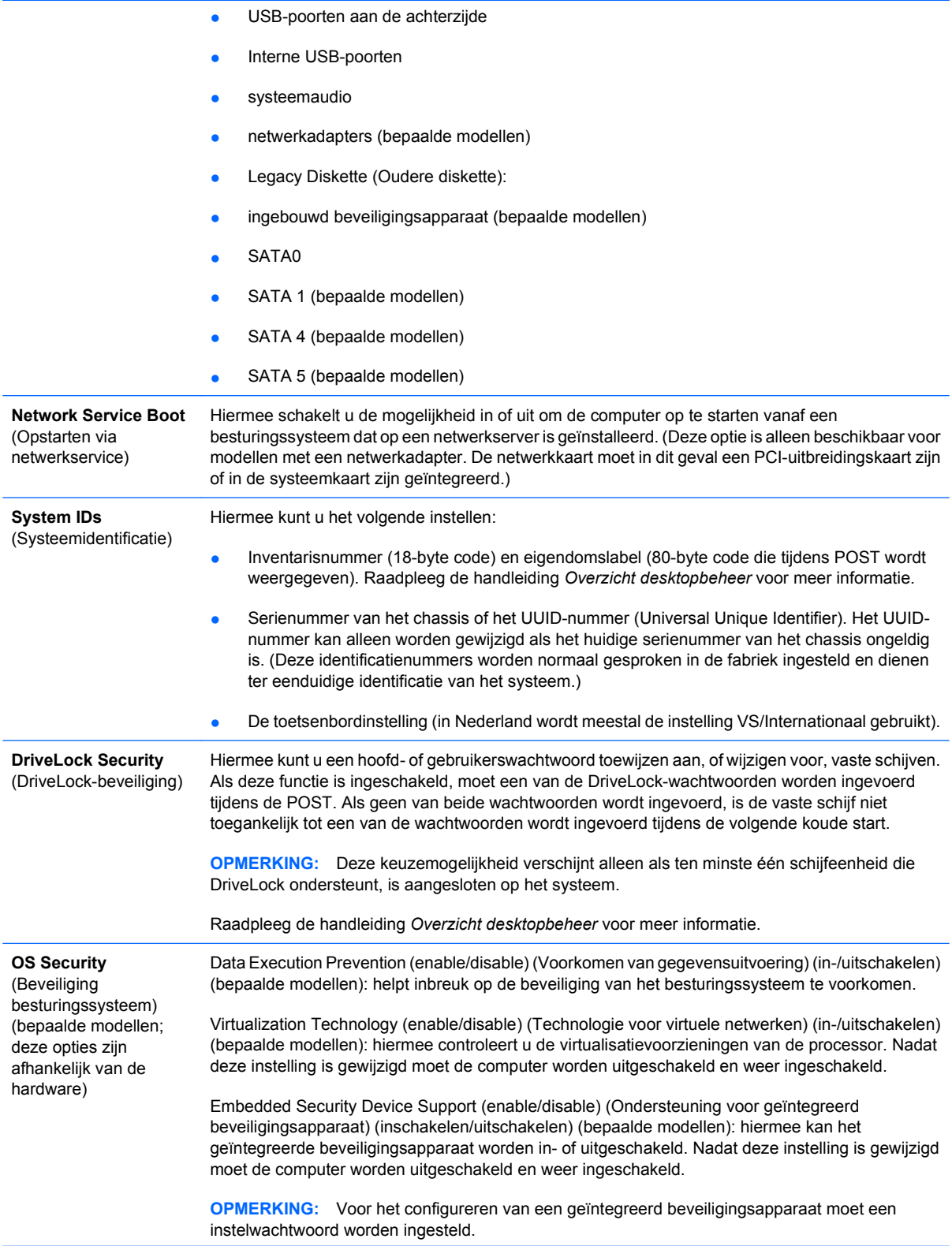

Als Embedded Security Device Support (Ondersteuning voor geïntegreerd beveiligingsapparaat) is ingeschakeld, zijn de volgende opties beschikbaar:

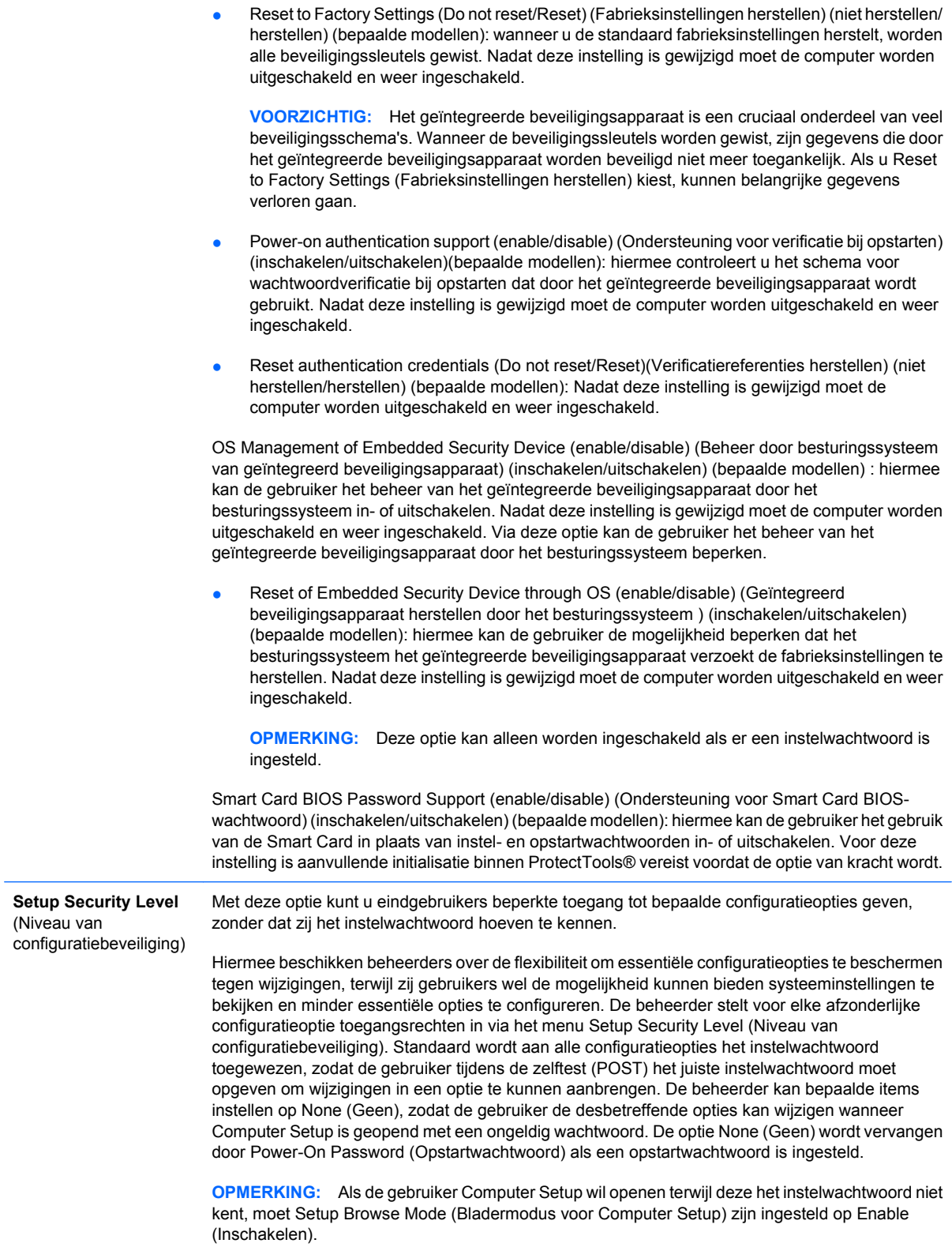

## <span id="page-16-0"></span>**Computer Setup: Power (Voeding)**

**OPMERKING:** Welke opties van Computer Setup precies worden ondersteund, is mede afhankelijk van de hardwareconfiguratie.

#### **Tabel 5 Computer Setup: Power (Voeding)**

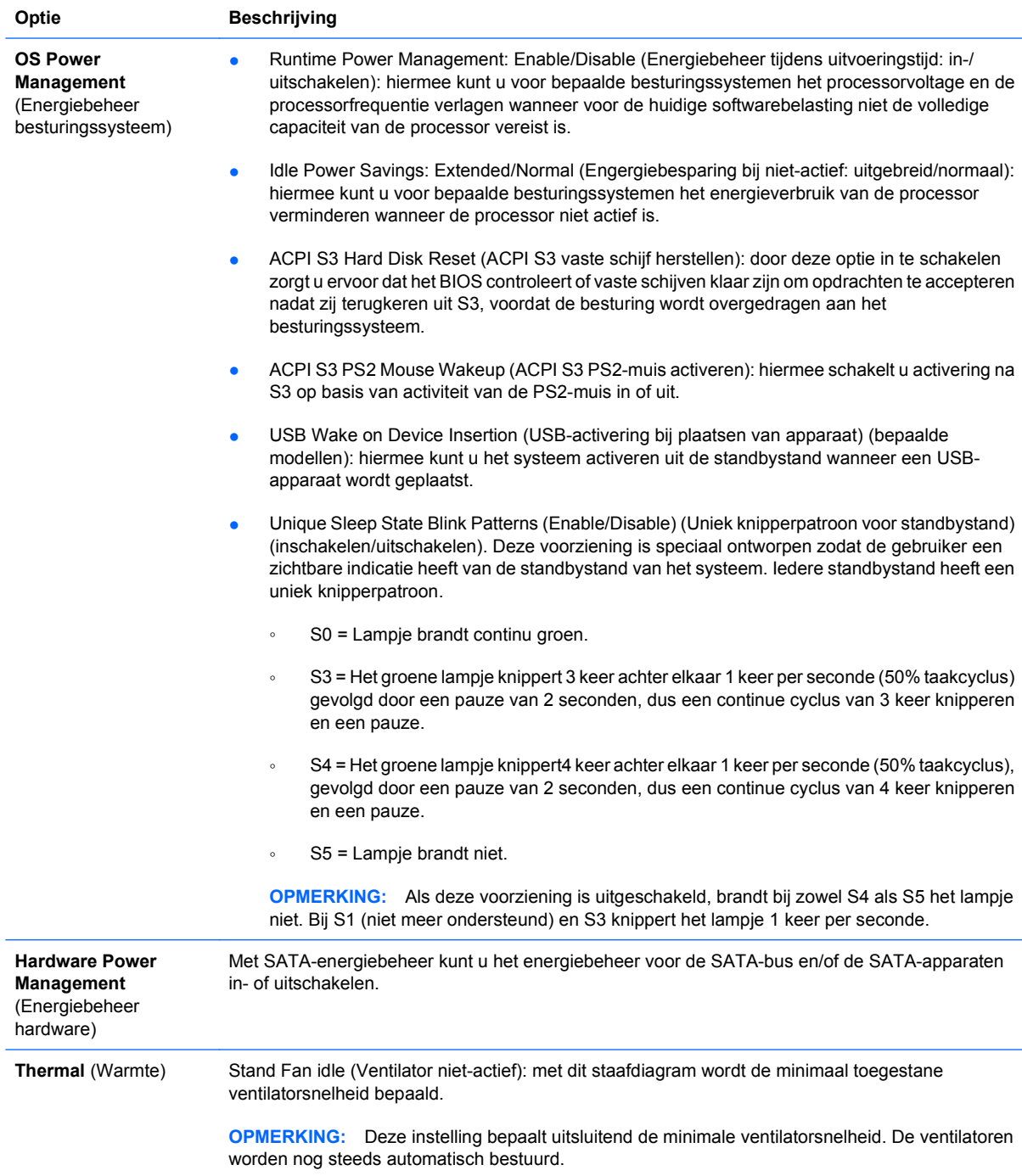

# <span id="page-17-0"></span>**Computer Setup: Advanced (Geavanceerd)**

**OPMERKING:** Welke opties van Computer Setup precies worden ondersteund, is mede afhankelijk van de hardwareconfiguratie.

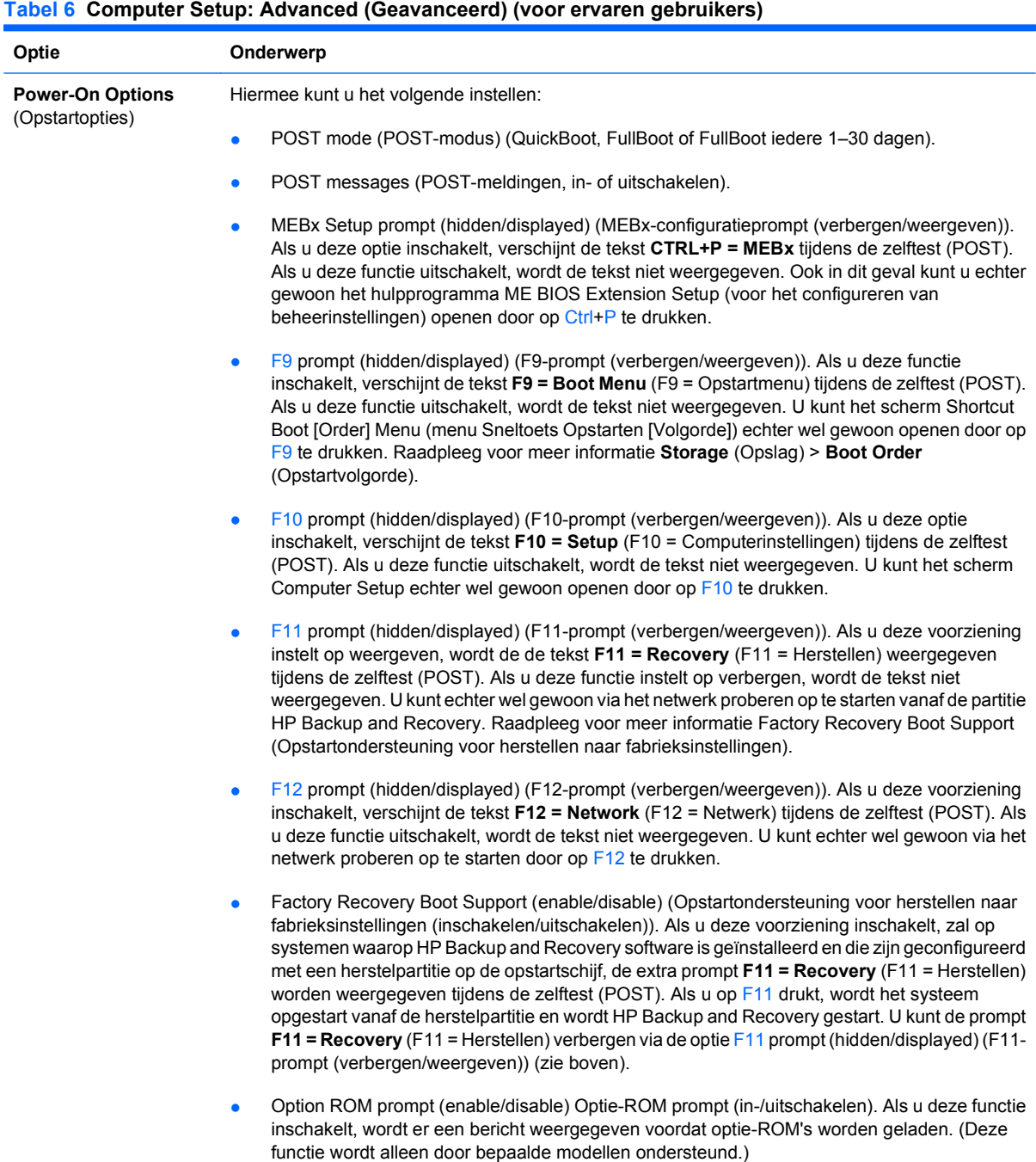

## **Tabel 6 Computer Setup: Advanced (Geavanceerd) (voor ervaren gebruikers) (vervolg)**

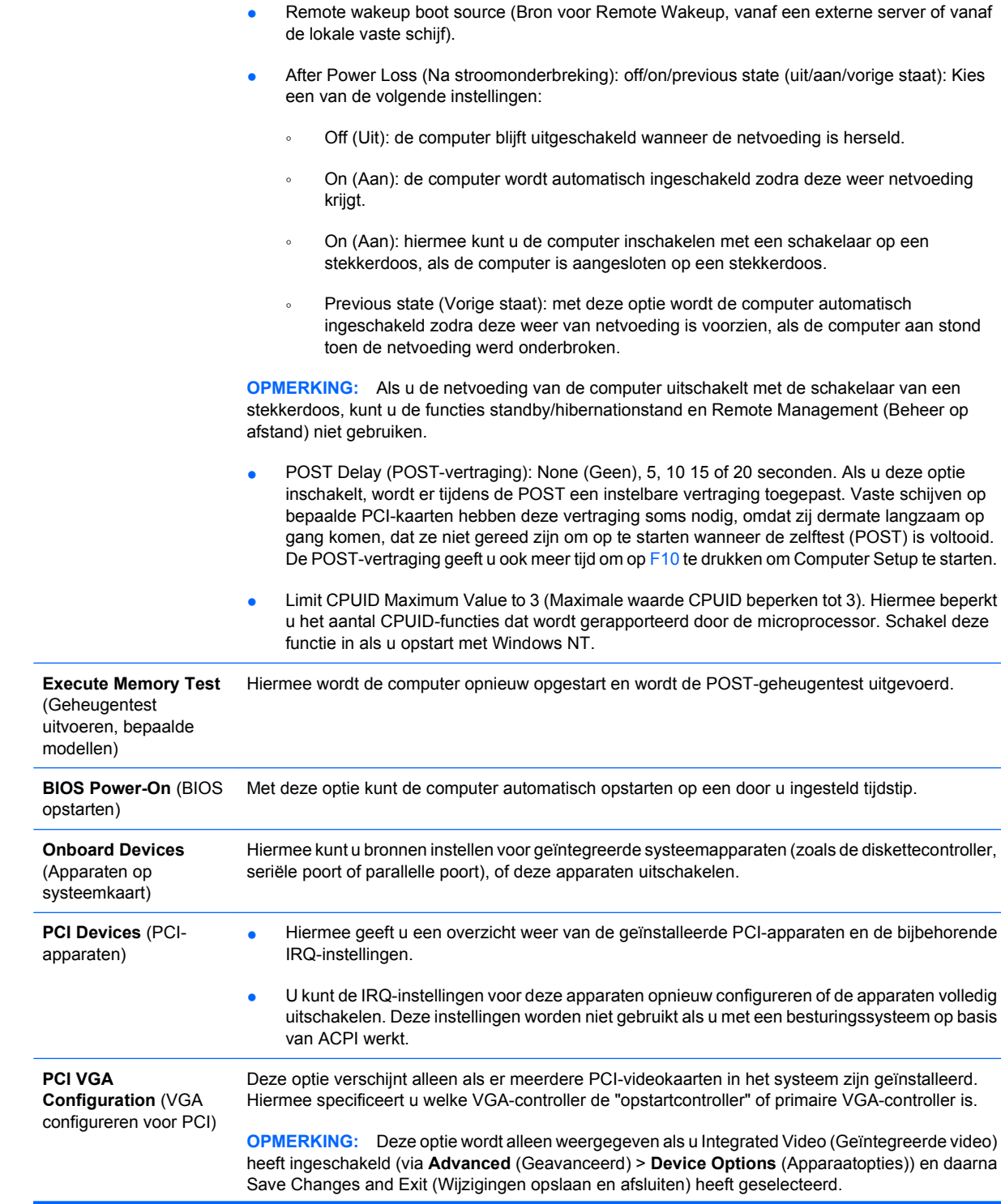

#### **Tabel 6 Computer Setup: Advanced (Geavanceerd) (voor ervaren gebruikers) (vervolg)**

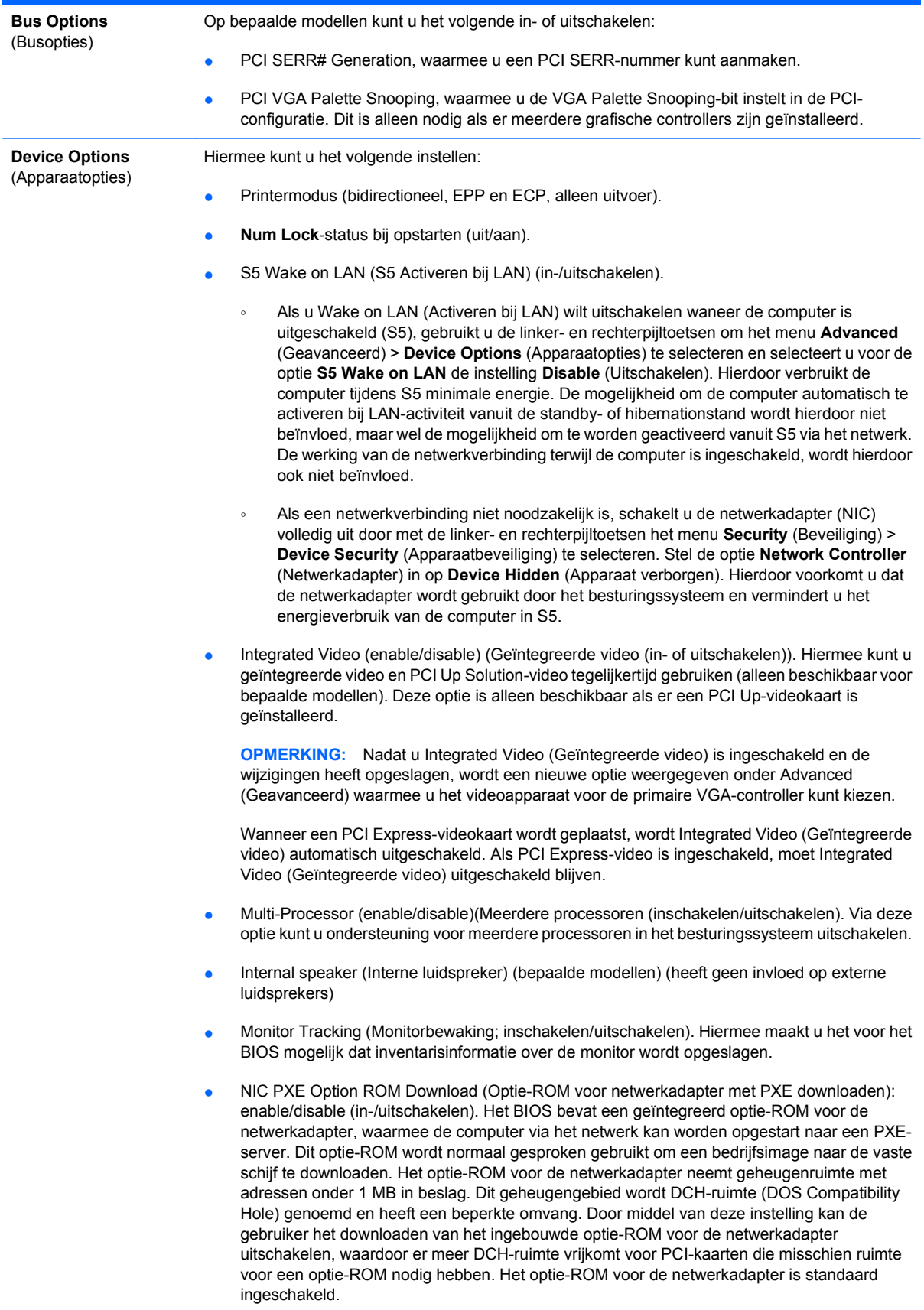

# <span id="page-20-0"></span>**Configuratie-instellingen herstellen**

Voor deze herstelmethode voert u vanuit Computer Setup (Computerinstellingen) de opdracht **Save to Removable Media** (Opslaan naar verwisselbare media) uit, vóórdat u **Restore** (Herstellen) uitgevoert. (Raadpleeg [Save to Removable Media \(Opslaan naar verwisselbare media\) op pagina 4](#page-9-0) in de tabel in het gedeelte Computer Setup: File (Bestand)).

**Formal OPMERKING:** Het is aan te raden dat u de configuratie-instellingen na elke wijziging opslaat op een diskette, een USB-flashapparaat of een opslagapparaat waarmee een diskettedrive wordt geëmuleerd, en dat u het desbetreffende opslagmedium goed bewaart om indien nodig de configuratie te kunnen herstellen.

Als u de configuratie wilt herstellen, plaatst u de diskette, het USB-flashapparaat of het opslagapparaat waarmee een diskette wordt geëmuleerd met de opgeslagen configuratie en voert u de opdracht **Restore from Removable Media** (Herstellen van verwisselbare media) uit in Computer Setup. (Raadpleeg [Restore from Removable Media \(Herstellen van verwisselbare media\) op pagina 4](#page-9-0) in de tabel in het gedeelte Computer Setup: File (Bestand)).